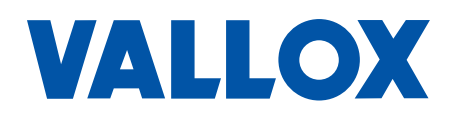

**Dokument** D11408

**Gäller fr.o.m.** 25.09.2015

**Uppdaterad** 30.11.2023

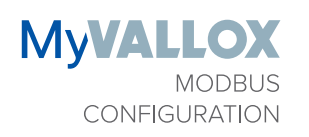

#### Tekniska anvisningar

MyVallox-ventilationsaggregat kan styras med Modbus RTU-kompatibla system för fastighetsautomation. Upp till 32 MyVallox-ventilationsaggregat kan kopplas till samma Modbus-buss. Om ett ventilationsaggregat styrs med system för fastighetsautomation kan man till exempel avläsa olika givarvärden och ändra läge för ventilationsaggregatet.

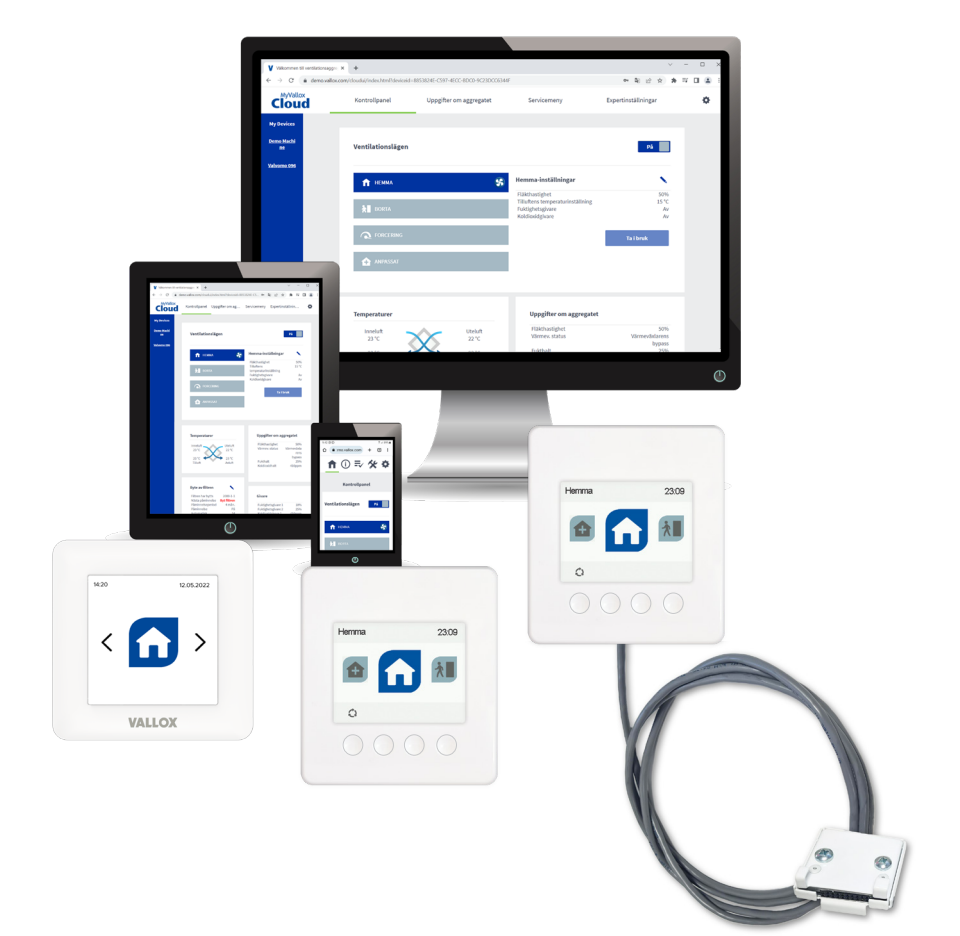

# **ALLMÄNT**

Alla ändringar som görs via användargränssnitt kan också göras via Modbus RTU.

MyVallox Control och MyVallox Touch stöder inte Modbus TCP.

Dataformatet är alltid ett 16-bitars tal utan förtecken.

Alla register är holding-register.

### **Stödda funktionskoder**

- Läs holding-registren, 0x03
- Skriv ett register, 0x06
- Skriva flera register, 0x10

Det är inte tillåtet att skriva i ospecificerade register och det orsakar en felkod. Detta måste beaktas när man skriver flera register på samma gång.

- Det går INTE att skriva i registren 20504–20508. Register 20504 är ospecificerat.
- Det går att skriva i registren 20505–20508. Registren är specificerade och det går att skriva i dem.

Det är inte tillåtet att skriva i skrivskyddade register och det orsakar en felkod.

Det är inte tillåtet att skriva värden utanför det tillåtna området och det orsakar felkod.

# **GÅ FRÅN ETT LÄGE TILL ETT ANNAT**

Kontrollpanelerna MyVallox Control och MyVallox Touch har två baslägen: Hemma och Borta. Någotdera läget är alltid valt.

• Basläget kan avläsas och ställas in i register 4609,  $0 =$  Hemma och 1 = Borta.

#### **Tidsinställda lägen**

Kontrollpanelerna MyVallox Control och MyVallox Touch har dessutom tre lägen som kan tidsinställas: Forcering, Anpassat och Självprogrammerad. De tidsinställda lägena häver basläget tillfälligt. Det önskade läget aktiveras genom att man anger önskad längd i minuter i timerregistret. Läget aktiveras och timerregistret börjar räkna tiden baklänges. När alla tidsinställda lägen nått noll, återställer MyVallox Control respektive MyVallox Touch det valda basläget.

- 4612 = timerregister för Forcering
- 4613 = timerregister för Anpassat
- 4614 = timerregister för Självprogrammerad

Det tidsinställda läget kan ställas in för att fortsätta tills vidare genom att man anger värdet 65535 i timerregistret. Detta hindrar timern från att räkna tiden baklänges tills timerregistret omprogrammeras manuellt eller läget ändras via något annat användargränssnitt.

Timerfunktionerna kan också avaktiveras i motsvarande register för timerbrytare, 0 = timern av och 1 = timern på. Detta hindrar användning av timerfunktionerna från alla ndargränssnitt.

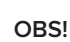

Användningen av MyVallox digitala ingång för att ändra läget påverkar också innehållet i registren över timerbrytare.

- 21766 = Register som tillåter tidsinställning av Forcering
- 21767 = Register som tillåter tidsinställning av Anpassat
- 21772 = Register som tillåter tidsinställning av Självprogrammerad

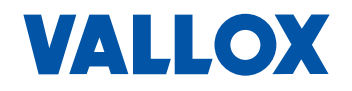

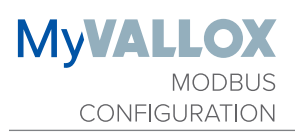

### **EXEMPEL**

#### **Aktivering av läget Anpassat för 15 minuter**

- Skriv 15 i register 4613.
- Skriv 1 i register 21767 (om det inte redan står där).

#### **Aktivering av Forcering utan timer (läget förblir aktivt)**

Metod 1:

• Skriv 65535 i register 4612.

Metod 2:

- Skriv vilket värde som helst (annat än 0) i register 4612.
- Skriv 0 i register 21766.

#### **Avslutar Forcering, återgång till valt basläge (Borta/Hemma)**

- Skriv 0 i register 4612.
- Alternativt skriver du 0 i registren 4613, 4614 för att avsluta alla tidsinställda lägen.

#### **Gå från Hemma-läget till Borta-läget**

- Skriv 1 i register 4609.
- Alternativt skriver du 0 i registren 4612, 4613, 4614 för att avsluta alla tidsinställda lägen.

## **PRIORITERING AV LÄGEN**

Om flera än ett läge är aktiva samtidigt, häver läget med högst prioritet de andra lägena. Om exempelvis Anpassat och Forcering är aktiva samtidigt, använder ventilationsaggregatet Anpassat. Prioritetsordningen för lägena är följande:

- 1. Självprogrammerad
- 2. Anpassat läge
- 3. Forcering-läge
- 4. Hemma/Borta-(bas)läge

## **BRYTANDE AV STRÖMMEN TILL AGGREGATET**

Strömmen till aggregatet kan brytas genom att man skriver "5" i register 4610 och det kan kopplas på genom att man skriver "0" i register 4610.

## **FELLÄGE I AGGREGATET**

Felläge kan avläsas i register 4621.

0 = normal drift, 1 = fel. Feltypen kan enbart avläsas via MyValloxgränssnitt.

### **OMVANDLINGSTABELLER**

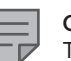

#### **OBS!**

Temperaturerna anges i grader centikelvin.

- Temperaturen i grader celsius = (temperaturen i grader centikelvin-27315)/100
- Temperaturen i grader centikelvin = (temperaturen i grader celsius\*100)+27315

Det allmänna innehållet i registren beskrivs i registerbeskrivningen inom hakparentes i sifferordning från noll.

- [ingen givare, låg, medel, hög]:
- $\cdot$  0 = ingen givare
- $1 =$ låg
- $2 =$  medel
- $3 = h\ddot{o}q$

# **MODBUS-INSTÄLLNINGAR**

Om ventilationsaggregatet exempelvis kopplats till ett fastighetsautomationssystem med Modbus, ska du göra följande Modbus-inställningar.

- Ventilationsaggregatets Modbus-adress
- Överföringshastighet för Modbus
- Modbus-paritet
- Modbus-stopptid (stop bit)

I dessa anvisningar beskrivs hur de här inställningarna görs med MyVallox Control-panel, MyVallox Touchpanel respektive www-användargränssnitt. Med de här anvisningarna kan du också fastställa specifika inställningar, såsom Modbus-adress.

## **MYVALLOX CONTROL-KONTROLLPANELKNAPPAR**

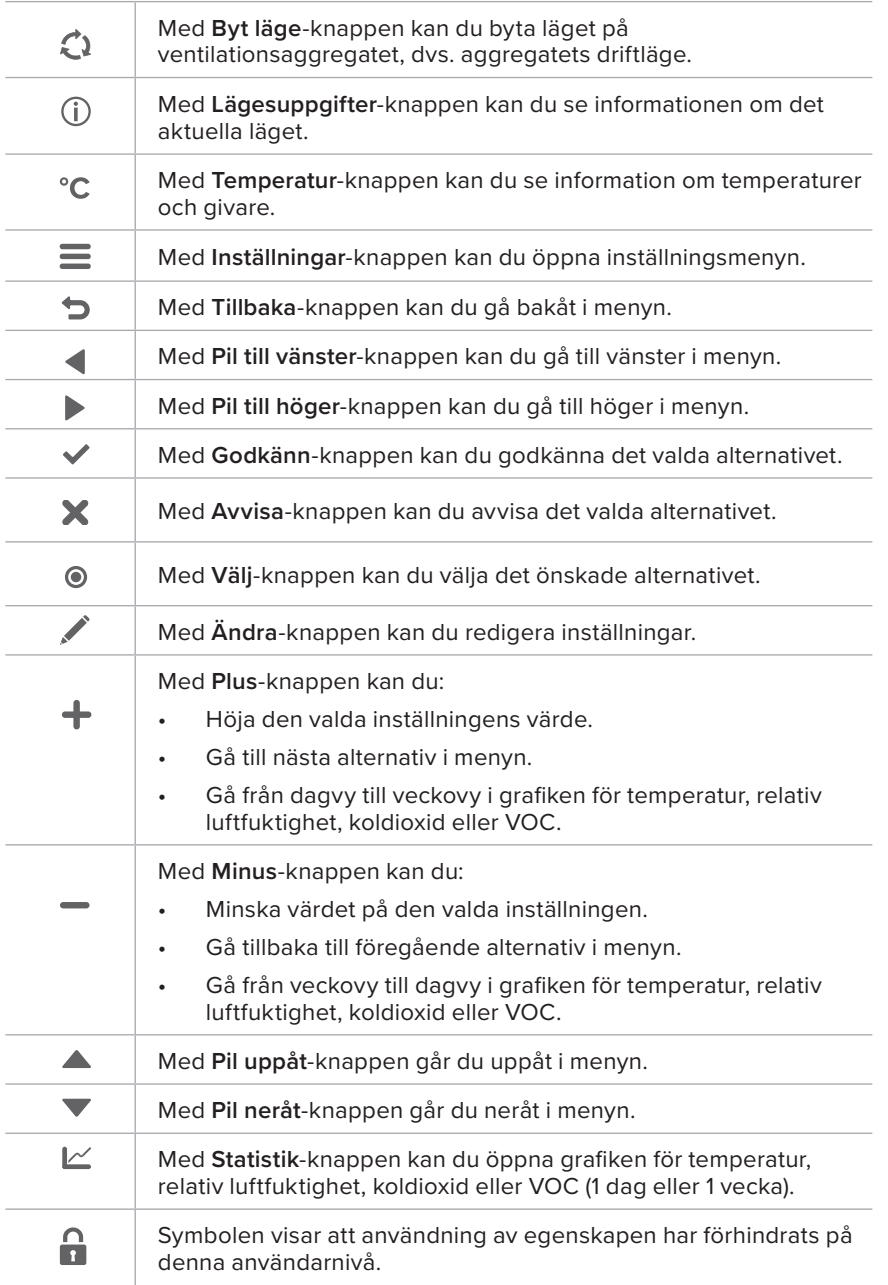

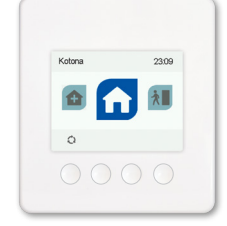

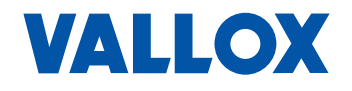

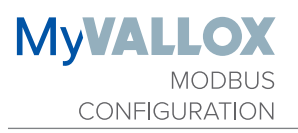

# **KNAPPARNA PÅ MYVALLOX TOUCH-KONTROLLPANEL**

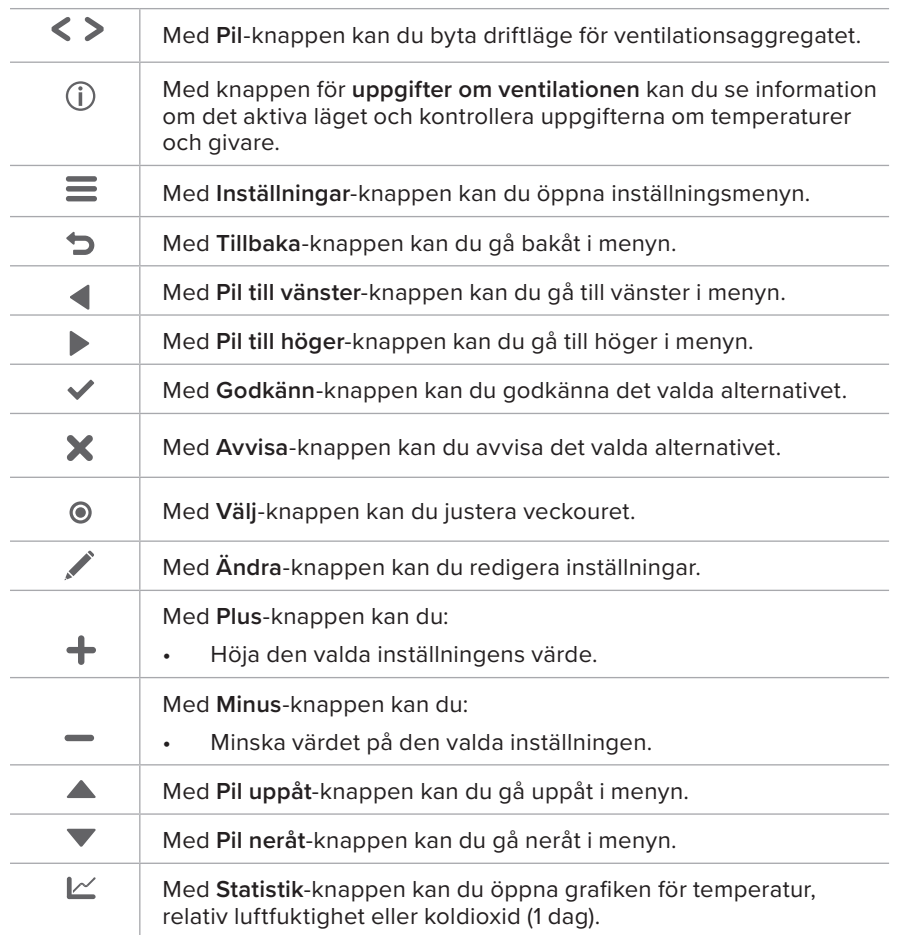

### **Modbus-inställningar med MyVallox kontrollpaneler**

- => Professionella inställningar
- => I/O- och bussinställningar
- => Modbus-inställningar
- => Ange ventilationsaggregatets Modbus-adress Du kan välja en adress i intervallet 1–247.
- => Ange överföringshastighet för Modbus Alternativen är 9600, 19200, 38400, 57600 eller 115200.
- => Ange Modbus-knappar. Alternativen är:
	- nej Ingen paritet
	- jämn Jämn paritet. • udda – udda paritet.
- => ange stopptid (stop bit) för Modbus-buss. Alternativen är 1 eller 2.
- => Bekräfta inställningarna genom att klicka på **Godkänn**.

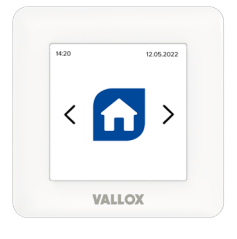

### **Modbus-inställningar via www-användargränssnitt**

Modbus-inställningarna för MyVallox-ventilationsaggregat kan också göras via www-användargränssnitt. Det finns två alternativ:

- MyVallox Home-anslutning till lokalt nätverk
- MyVallox Cloud-molntjänst
- 1. Välj Professionella inställningar
- 2. Skrolla ner vyn tills du ser Modbus-inställningarna.

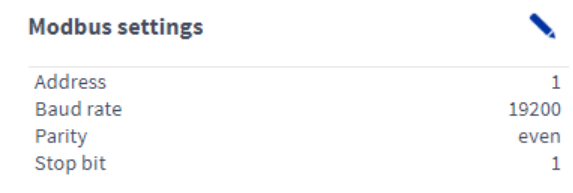

3. Tryck på **Ändra**-knappen.

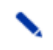

4. Vyn över Modbus-inställningarna öppnas i ändringsläget:

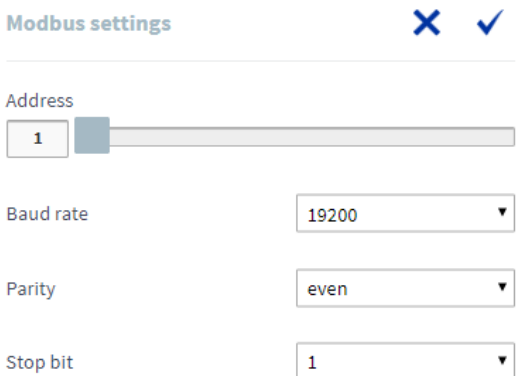

 $\overline{a}$ 

- 5. Ange ventilationsaggregatets Modbus-adress i adressfältet. Du kan ange adressen med det blåa reglaget. Du kan välja en adress i intervallet 1–247.
- 6. Välj Modbus-kopplingens uppkopplingshastighet i Överföringshastighetsmenyn (Baud rate). Alternativen är 9600, 19200, 38400, 57600 eller 115200.
- 7. Välj Modbus-kopplingens paritet i Paritet-menyn. Alternativen är:
	- • nej Ingen paritet
	- • jämn Jämn paritet.
	- • udda udda paritet.
- 8. Ange stopptid för Modbus-bussen i Stop-bit-fältet. Alternativen är 1 eller 2.
- 9. Tryck på **Godkänn**-knappen.  $\overline{\phantom{a}}$
- 10. Modbus-inställningarna är nu klara.

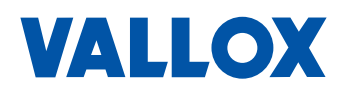

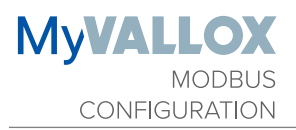

## **ELSCHEMA**

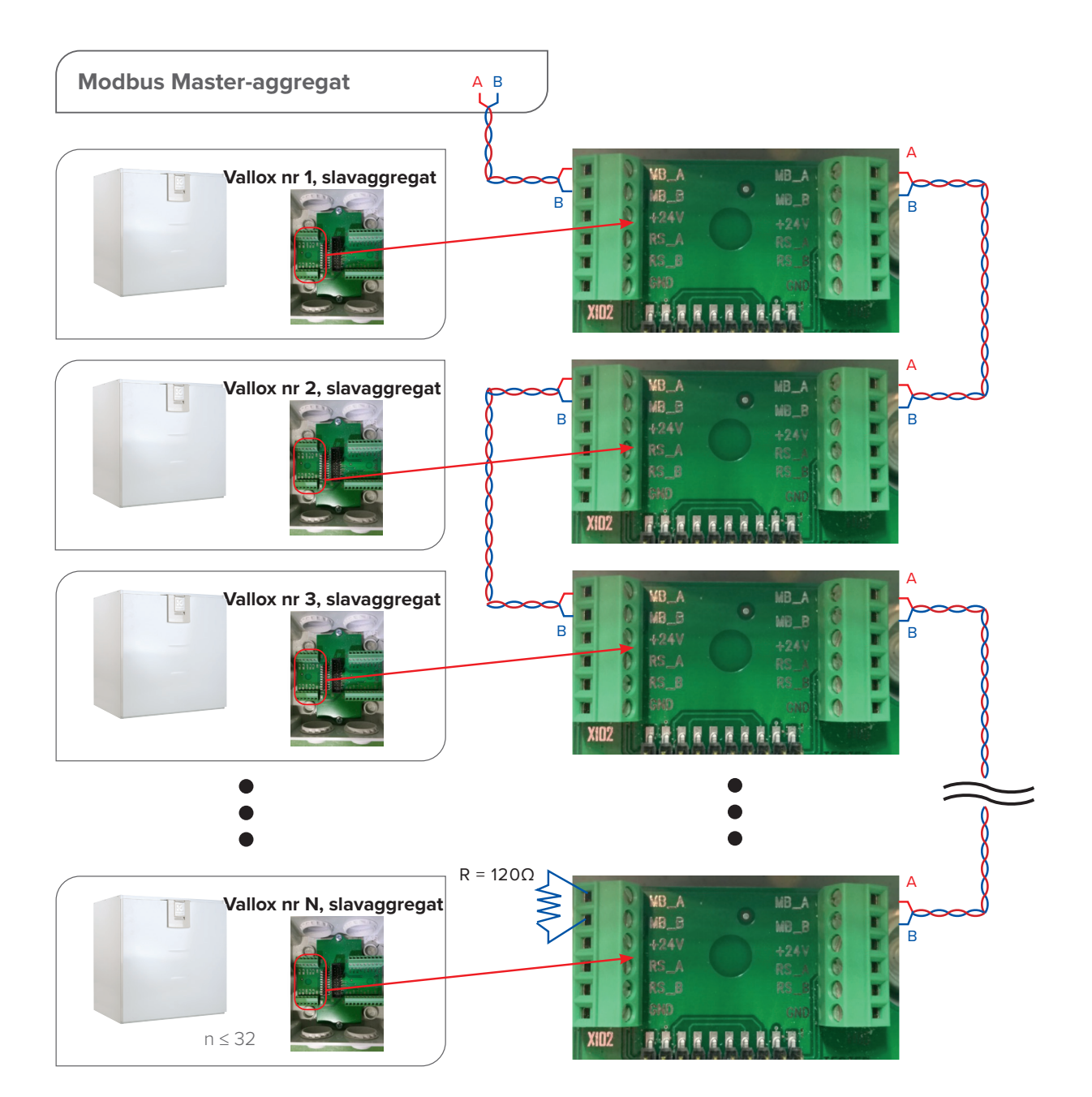

## **MODBUS-REGISTER**

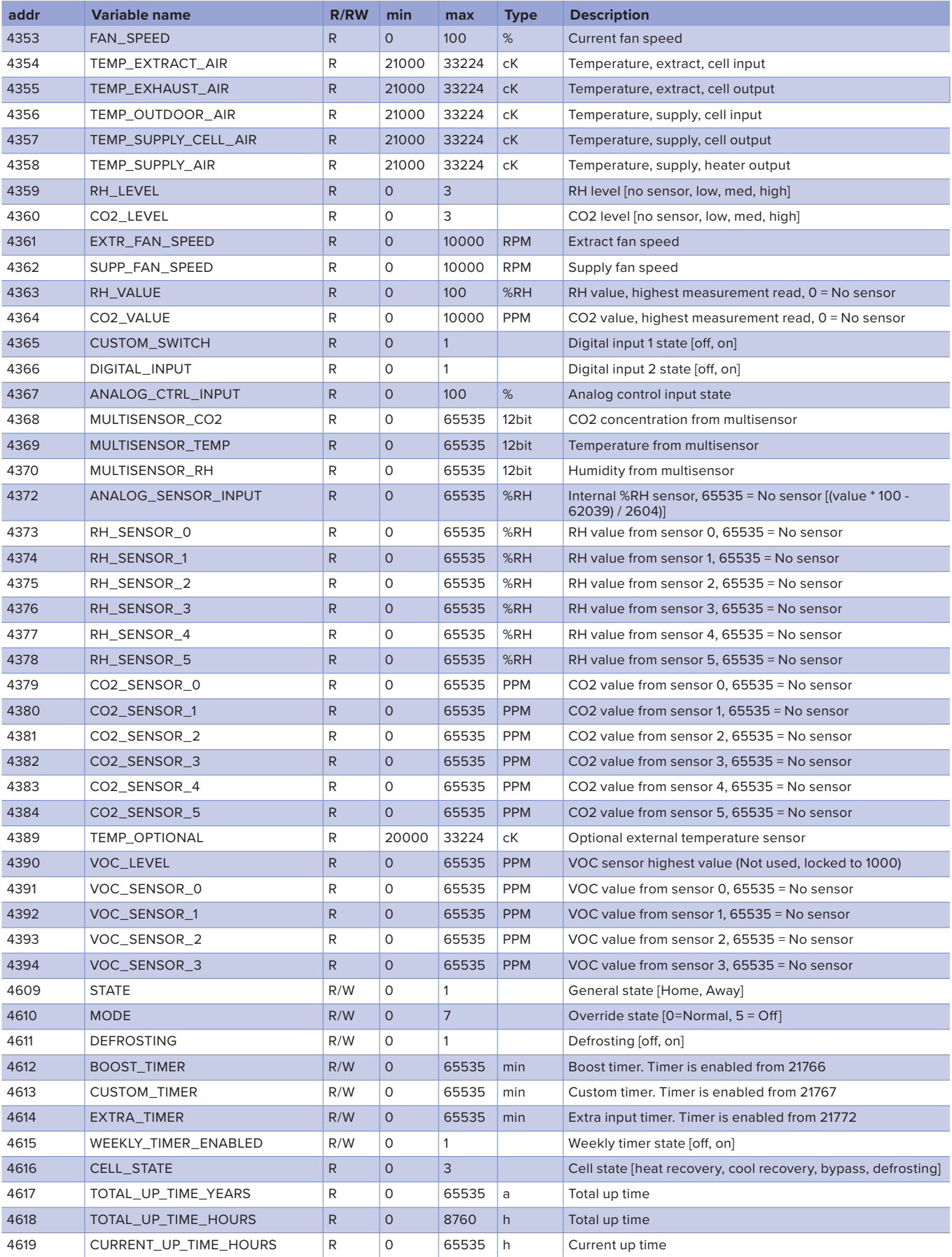

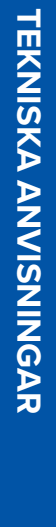

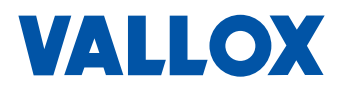

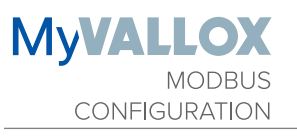

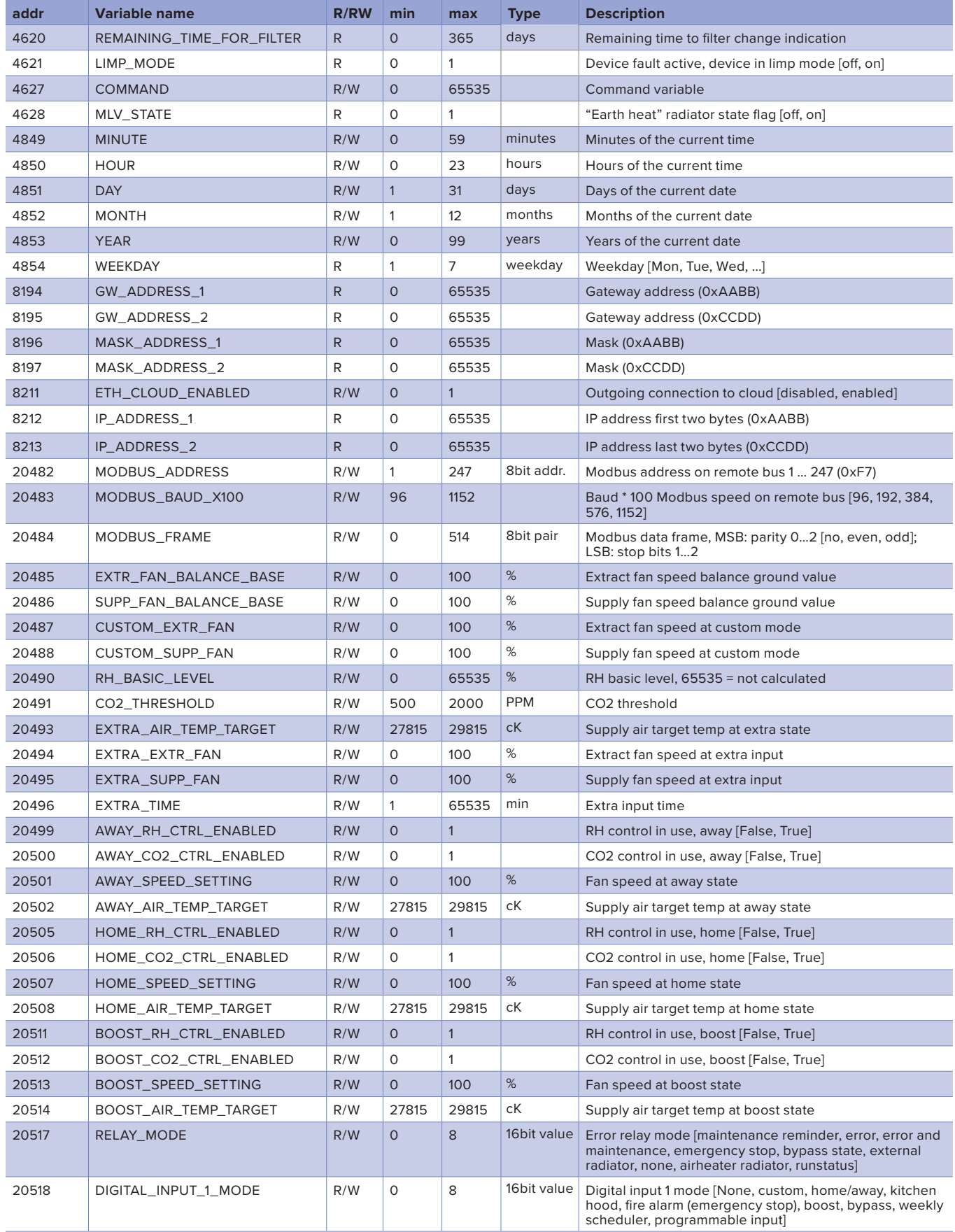

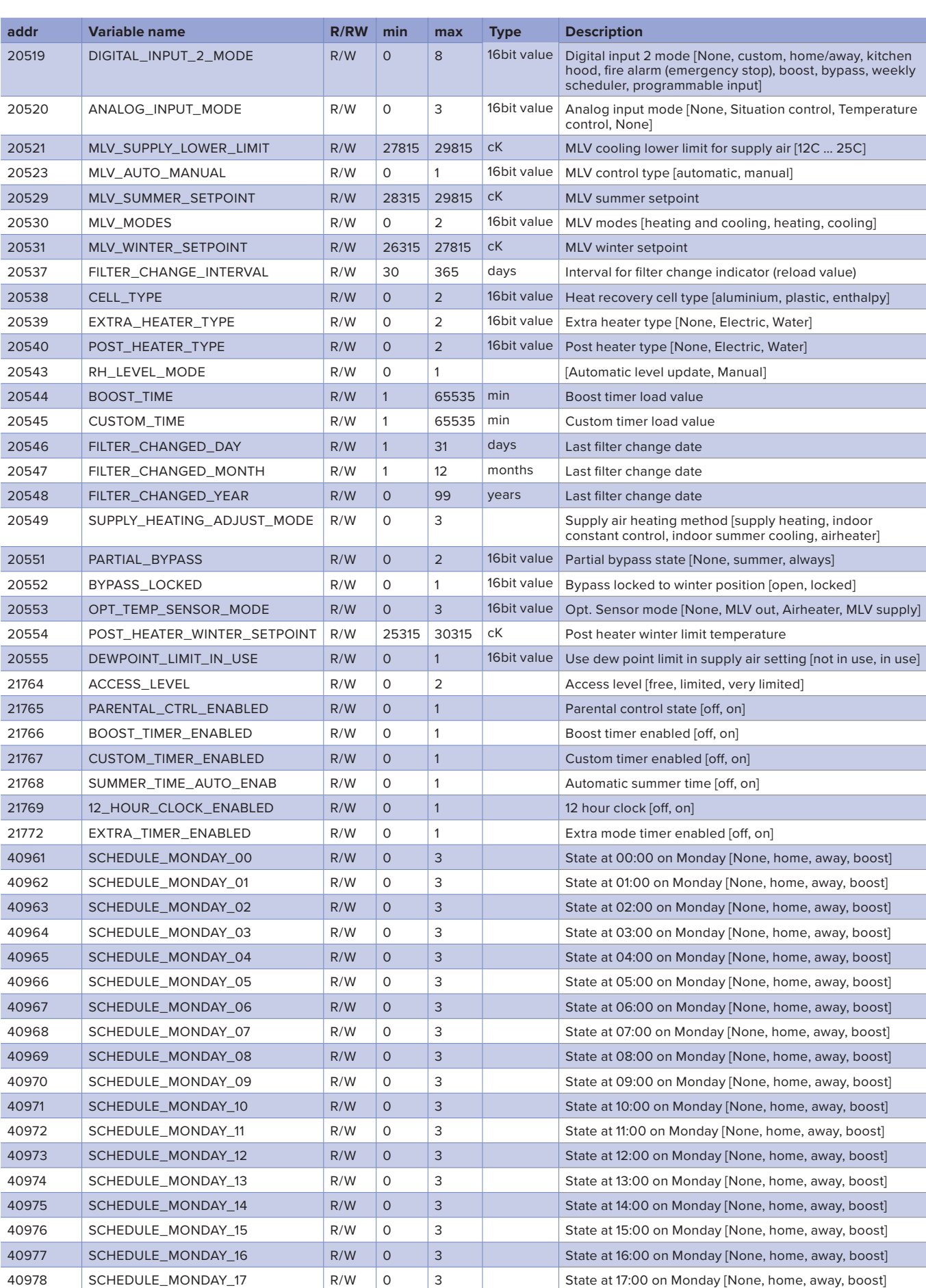

**MyVALLOX** 

MODBUS<br>MODBUS<br>CONFIGURATION

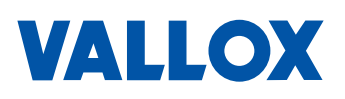

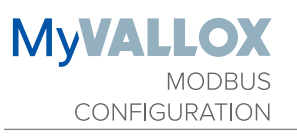

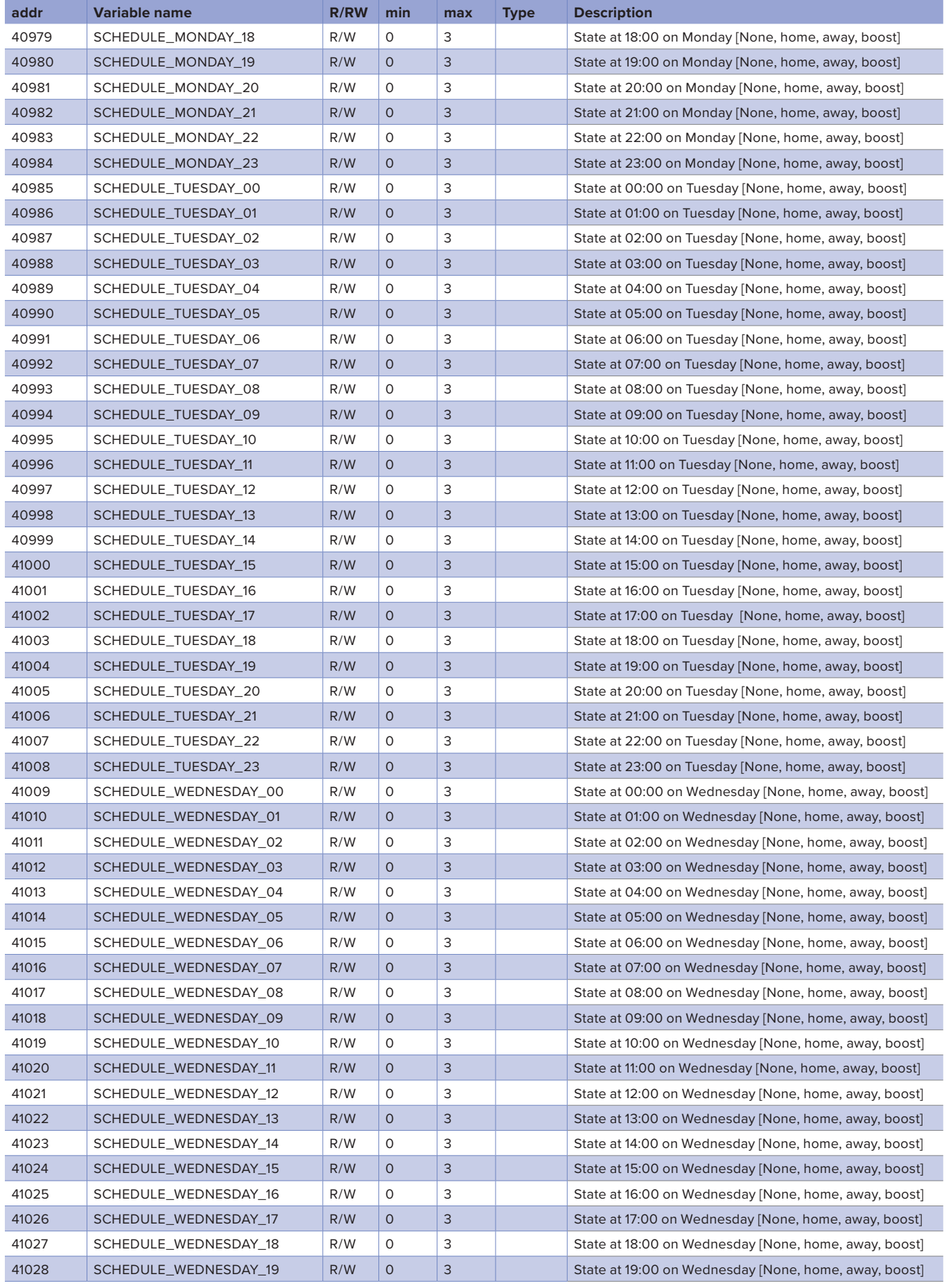

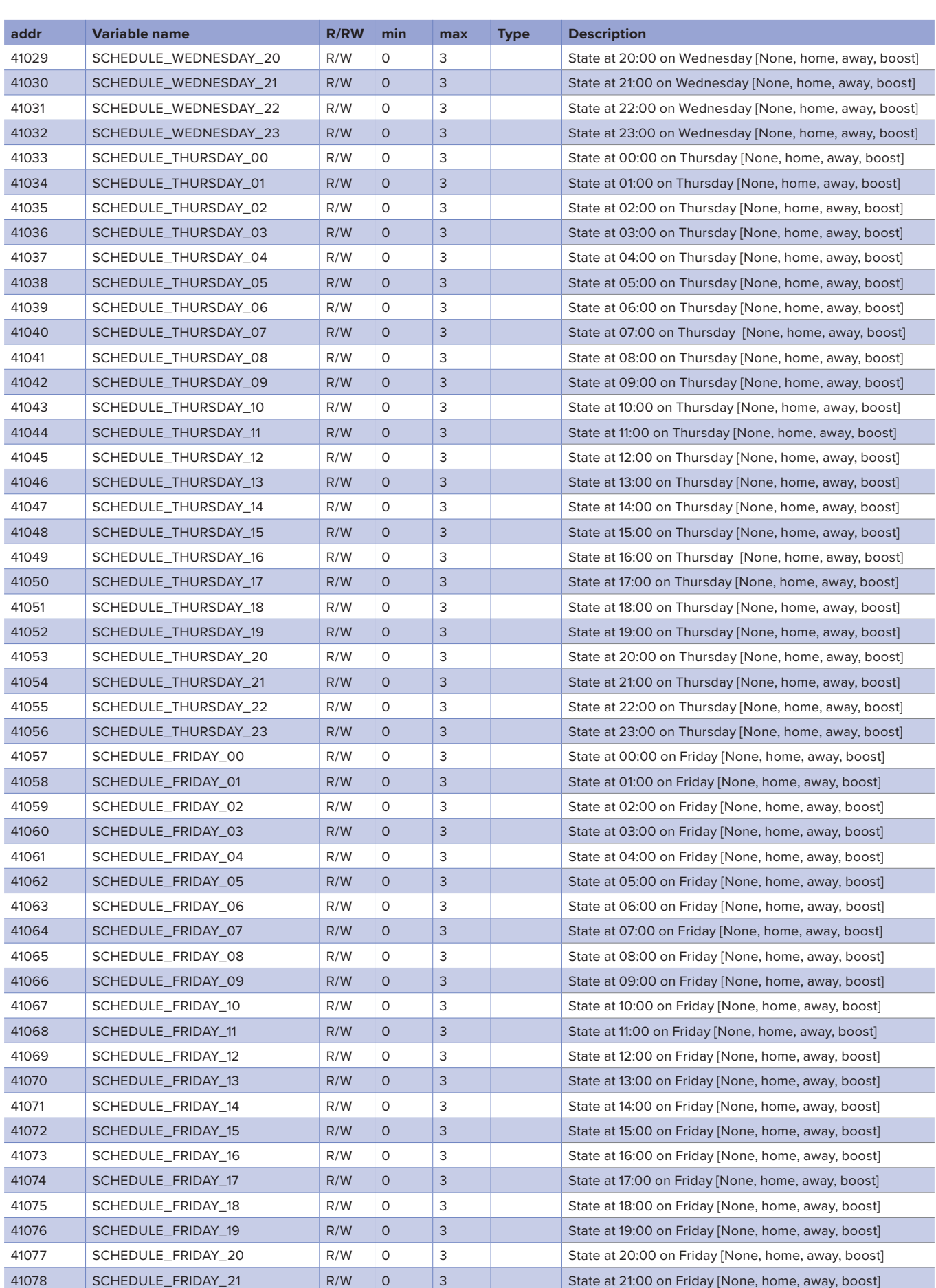

**MyVALLOX** 

MODBUS<br>MODBUS<br>CONFIGURATION

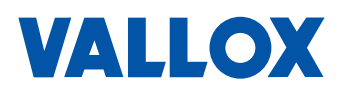

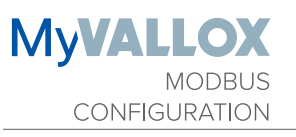

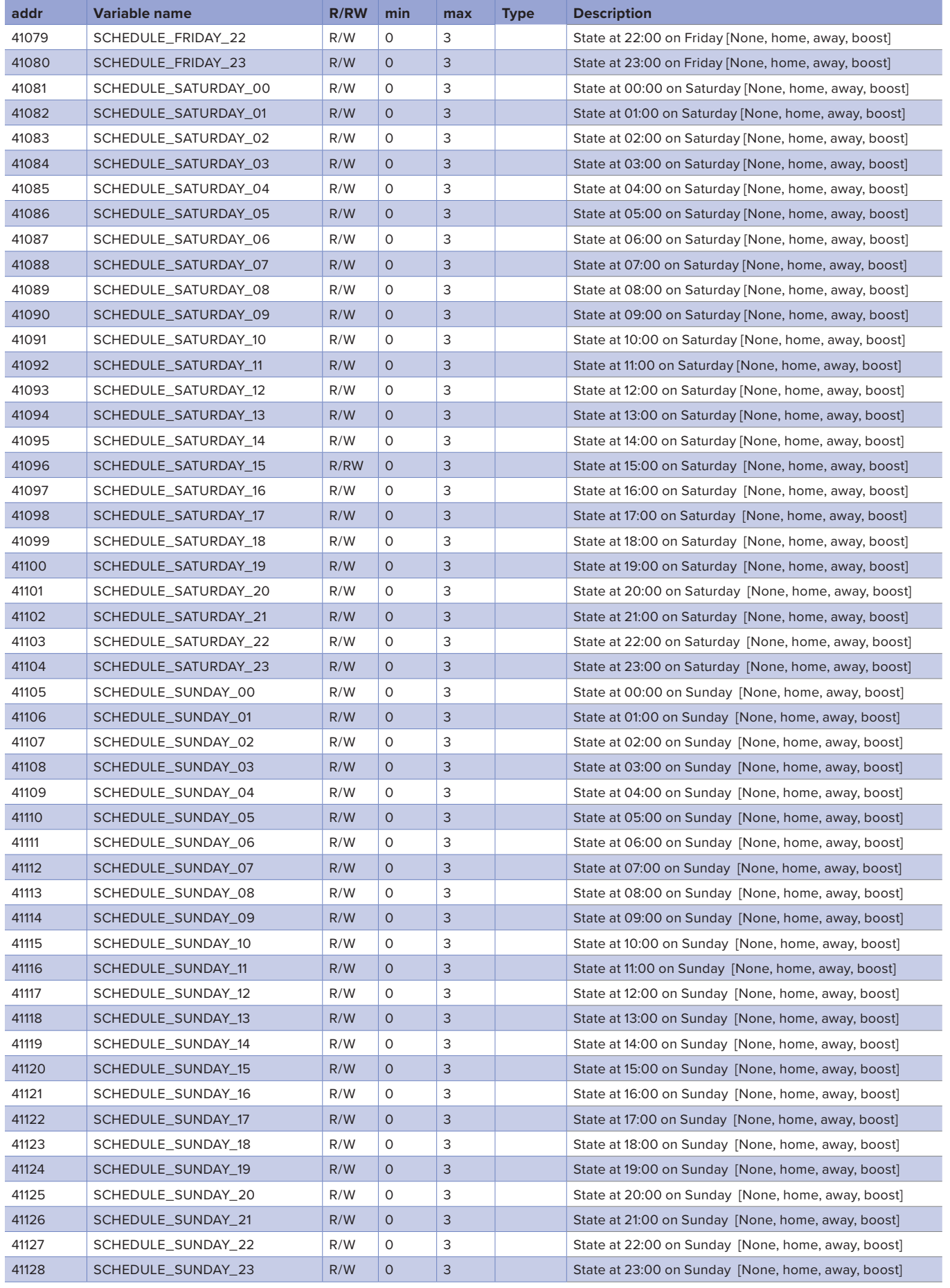

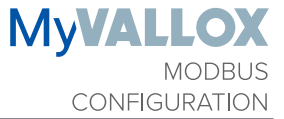

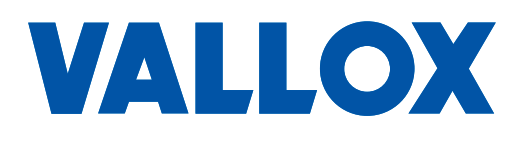

**www.vallox.com**

Vallox Oy | Myllykyläntie 9-11 | 32200 LOIMAA | FINLAND